Scratch Örnekleri 3- Tanışma

Sahneye birden fazla karakter (kukla) ekliyecek, saniye bekle komutunu kullanarak karşılıklı konuşmalarını sağlıyacağız.

ÖNEMLİ ; Ekleyeceğimiz karakterler **TOM ve JERRY** Scratch programının kuklaları arasında **yer almadığından** bu kuklaları internetten indirip ekleme yapacağız. Burada dikkat etmemiz gereken bir nokta var. Kullanacağımız kuklaların resimlerini internetten indirirken **arka planı olmamasına** özen göstereceğiz. Eğer arka planı olan bir kukla resmi indirirsek kuklanın etrafında beyaz bir alan oluşacaktır ki bu durum animasyonun kalitesini aşağı çekecektir.**Arka planı şeffaf olan** 

**resimlere daha kolay ulaşabilmek için karakter ismi sonuna .png yazarak arama yaparsanız daha kolay ulaşabilirsiniz. Örneğin tom.png, jerry.png, süpermen.png, steve.png gibi.**

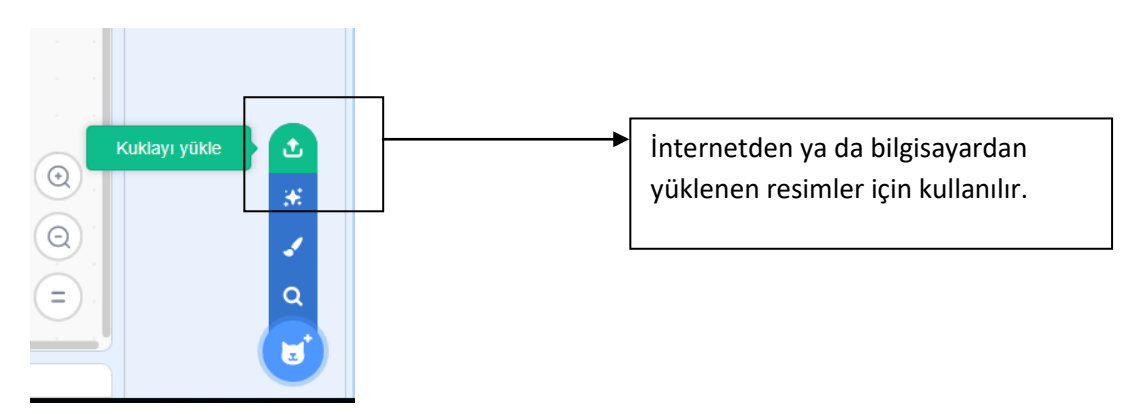

**Karakterlere gerekli kodları ekleyerek onları animasyona çevireceğiz**. İlk kodumuzu ekleyelim.

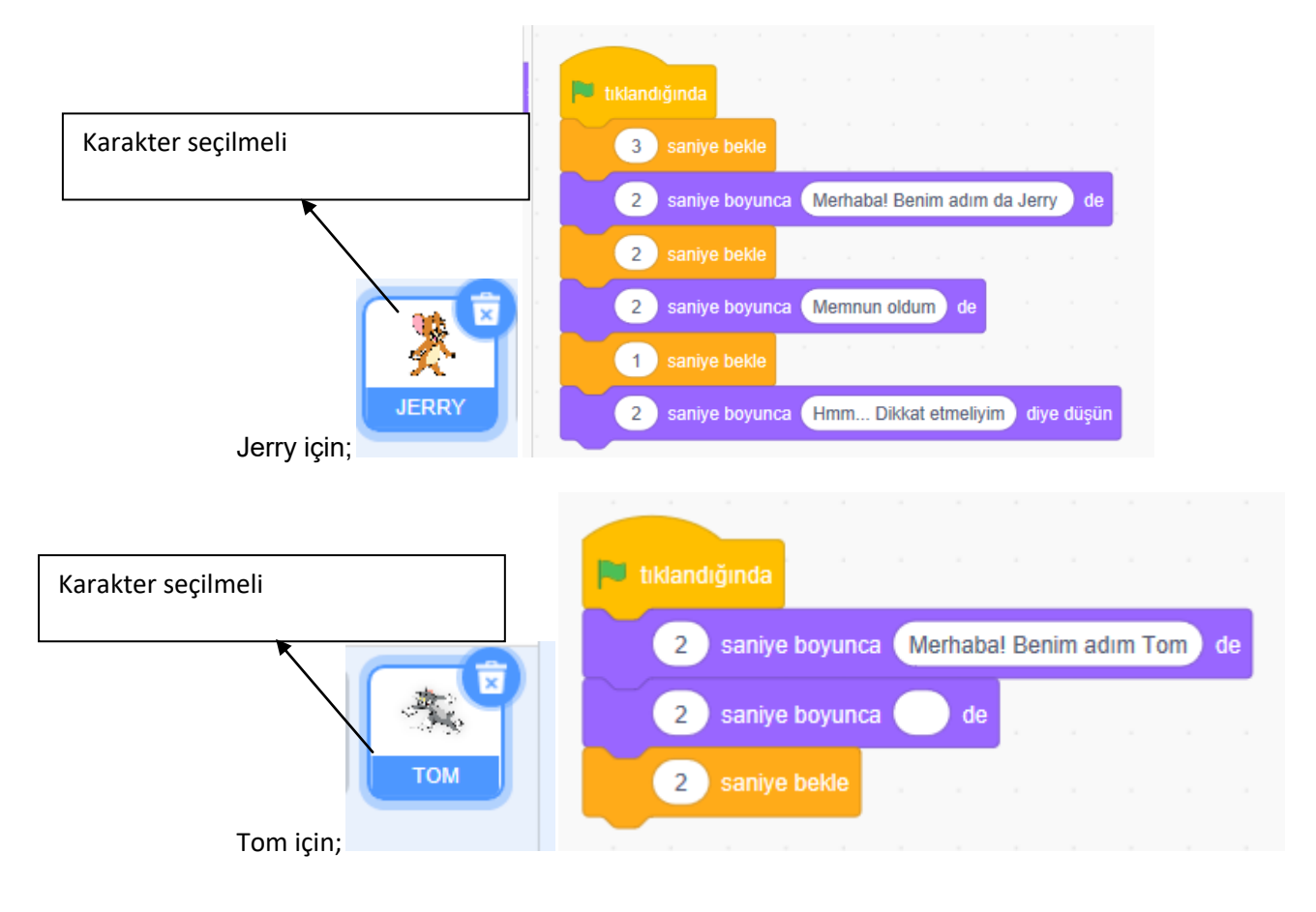